# Old Company Name in Catalogs and Other Documents

On April 1<sup>st</sup>, 2010, NEC Electronics Corporation merged with Renesas Technology Corporation, and Renesas Electronics Corporation took over all the business of both companies. Therefore, although the old company name remains in this document, it is a valid Renesas Electronics document. We appreciate your understanding.

Renesas Electronics website: <a href="http://www.renesas.com">http://www.renesas.com</a>

April 1<sup>st</sup>, 2010 Renesas Electronics Corporation

Issued by: Renesas Electronics Corporation (<a href="http://www.renesas.com">http://www.renesas.com</a>)

Send any inquiries to http://www.renesas.com/inquiry.

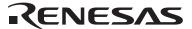

#### Notice

- 1. All information included in this document is current as of the date this document is issued. Such information, however, is subject to change without any prior notice. Before purchasing or using any Renesas Electronics products listed herein, please confirm the latest product information with a Renesas Electronics sales office. Also, please pay regular and careful attention to additional and different information to be disclosed by Renesas Electronics such as that disclosed through our website.
- Renesas Electronics does not assume any liability for infringement of patents, copyrights, or other intellectual property rights
  of third parties by or arising from the use of Renesas Electronics products or technical information described in this document.
  No license, express, implied or otherwise, is granted hereby under any patents, copyrights or other intellectual property rights
  of Renesas Electronics or others.
- 3. You should not alter, modify, copy, or otherwise misappropriate any Renesas Electronics product, whether in whole or in part.
- 4. Descriptions of circuits, software and other related information in this document are provided only to illustrate the operation of semiconductor products and application examples. You are fully responsible for the incorporation of these circuits, software, and information in the design of your equipment. Renesas Electronics assumes no responsibility for any losses incurred by you or third parties arising from the use of these circuits, software, or information.
- 5. When exporting the products or technology described in this document, you should comply with the applicable export control laws and regulations and follow the procedures required by such laws and regulations. You should not use Renesas Electronics products or the technology described in this document for any purpose relating to military applications or use by the military, including but not limited to the development of weapons of mass destruction. Renesas Electronics products and technology may not be used for or incorporated into any products or systems whose manufacture, use, or sale is prohibited under any applicable domestic or foreign laws or regulations.
- 6. Renesas Electronics has used reasonable care in preparing the information included in this document, but Renesas Electronics does not warrant that such information is error free. Renesas Electronics assumes no liability whatsoever for any damages incurred by you resulting from errors in or omissions from the information included herein.
- 7. Renesas Electronics products are classified according to the following three quality grades: "Standard", "High Quality", and "Specific". The recommended applications for each Renesas Electronics product depends on the product's quality grade, as indicated below. You must check the quality grade of each Renesas Electronics product before using it in a particular application. You may not use any Renesas Electronics product for any application categorized as "Specific" without the prior written consent of Renesas Electronics. Further, you may not use any Renesas Electronics product for any application for which it is not intended without the prior written consent of Renesas Electronics. Renesas Electronics shall not be in any way liable for any damages or losses incurred by you or third parties arising from the use of any Renesas Electronics product for an application categorized as "Specific" or for which the product is not intended where you have failed to obtain the prior written consent of Renesas Electronics. The quality grade of each Renesas Electronics product is "Standard" unless otherwise expressly specified in a Renesas Electronics data sheets or data books, etc.
  - "Standard": Computers; office equipment; communications equipment; test and measurement equipment; audio and visual equipment; home electronic appliances; machine tools; personal electronic equipment; and industrial robots.
  - "High Quality": Transportation equipment (automobiles, trains, ships, etc.); traffic control systems; anti-disaster systems; anti-crime systems; safety equipment; and medical equipment not specifically designed for life support.
  - "Specific": Aircraft; aerospace equipment; submersible repeaters; nuclear reactor control systems; medical equipment or systems for life support (e.g. artificial life support devices or systems), surgical implantations, or healthcare intervention (e.g. excision, etc.), and any other applications or purposes that pose a direct threat to human life.
- 8. You should use the Renesas Electronics products described in this document within the range specified by Renesas Electronics, especially with respect to the maximum rating, operating supply voltage range, movement power voltage range, heat radiation characteristics, installation and other product characteristics. Renesas Electronics shall have no liability for malfunctions or damages arising out of the use of Renesas Electronics products beyond such specified ranges.
- 9. Although Renesas Electronics endeavors to improve the quality and reliability of its products, semiconductor products have specific characteristics such as the occurrence of failure at a certain rate and malfunctions under certain use conditions. Further, Renesas Electronics products are not subject to radiation resistance design. Please be sure to implement safety measures to guard them against the possibility of physical injury, and injury or damage caused by fire in the event of the failure of a Renesas Electronics product, such as safety design for hardware and software including but not limited to redundancy, fire control and malfunction prevention, appropriate treatment for aging degradation or any other appropriate measures. Because the evaluation of microcomputer software alone is very difficult, please evaluate the safety of the final products or system manufactured by you.
- 10. Please contact a Renesas Electronics sales office for details as to environmental matters such as the environmental compatibility of each Renesas Electronics product. Please use Renesas Electronics products in compliance with all applicable laws and regulations that regulate the inclusion or use of controlled substances, including without limitation, the EU RoHS Directive. Renesas Electronics assumes no liability for damages or losses occurring as a result of your noncompliance with applicable laws and regulations.
- 11. This document may not be reproduced or duplicated, in any form, in whole or in part, without prior written consent of Renesas Electronics
- 12. Please contact a Renesas Electronics sales office if you have any questions regarding the information contained in this document or Renesas Electronics products, or if you have any other inquiries.
- (Note 1) "Renesas Electronics" as used in this document means Renesas Electronics Corporation and also includes its majority-owned subsidiaries.
- (Note 2) "Renesas Electronics product(s)" means any product developed or manufactured by or for Renesas Electronics.

# M30620T-CPE Release Note - Read this before using -

November 16, 2003 Renesas Solutions Corp.

This document contains the information necessary for using this product. Be sure to read this before using the product.

#### Introduction

The M30620T-CPE is a compact emulator for the M16C/62 Group M16C/62A with the real-time trace functions. This product consists of the following four products.

- (1) Emulator M30620T-CPE
  - Compact emulator (board) for the M16C/62 Group M16C/62A.
- (2) Emulator debugger M3T-PD30M V.1.10 Release 1  $\,$ 
  - Control software specifically designed to control the M30620T-CPE emulator.
- (3) C compiler M3T-NC30WA V.5.10 Release 1 (Entry version)
  - This version is a limited version of C compiler M3T-NC30WA V.5.10 Release 1. It consists of ANSI-conforming C compiler NC30 and relocatable assembler AS30. For the function limitations, refer to the release note of the M3T-NC30WA V.5.10 Release 1 (Entry version). Technical support and upgrade service are not provided with this product. You can purchase the regular product without these limitations.
- (4) Integrated Development Environment TM V.3.20A
  - Though emulator debugger M3T-PD30M and C compiler M3T-NC30WA can be used independent of one another, working with integrated development environment TM enables tool startups from TM, option setup via GUI and automatic file generation (makefile). The integrated development environment TM normally packaged with the product is no different from TM V.3.20A, but do not seek technical support as in the case of the M3T-NC30WA (Entry version).

## Setup Guide

|                                                  | For details, refer to                                    |
|--------------------------------------------------|----------------------------------------------------------|
| 1.Check the contents                             | >>"Package Components"(bellow)                           |
| $\nabla$                                         |                                                          |
| 2.Register your M30620T-CPE                      | >>Hardware Tool User Registration Fax Sheet              |
| $\nabla$                                         |                                                          |
| 3.Install emulator debugger M3T-PD30M            | >>"Installing the Included Software Products"(next page) |
| 4.Setup hardware                                 | >>M30620T-CPE User's Manual "Chapter 2 Usage"            |
| $\nabla$                                         |                                                          |
| 5.Turn on the emulator                           | >>M30620T-CPE User's Manual "Chapter 2 Usage"            |
| $\nabla$                                         |                                                          |
| 6.Startup emulator debugger M3T-PD30M            | >>M30620T-CPE User's Manual "Chapter 2 Usage"            |
| 7. C Compiler M3T-NC30WA                         | >>"Installing the Included Software Products"(next page) |
| $\nabla$                                         |                                                          |
| 8. Install integrated development environment TM | >>"Installing the Included Software Products"(next page) |
| 9. For usage of each product                     | >>For the M30620T-CPE, refer to the "M30620T-CPE         |
|                                                  | User's Manual"                                           |
|                                                  | >>For the M3T-PD30M, M3T-NC30WA and TM, refer to         |
|                                                  | each online manual which is installed with the product.  |
| Bookaga Componento                               |                                                          |

# **Package Components**

Check to see if your product package contains all of the following items before using the product.

| proc | luct.                                                    |   |
|------|----------------------------------------------------------|---|
| _1   | M30620T-CPE emulator                                     | 1 |
| 2    | Serial interface cable                                   | 1 |
| 3    | Power cable                                              | 1 |
| 4    | Hardware Tool User Registration Fax Sheet                | 1 |
| 5    | M30620T-CPE Release Notes (English) [this document]      | 1 |
| 6    | M30620T-CPE Release Notes (Japanese)                     | 1 |
| 7    | M30620T-CPE User's Manual (English)                      | 1 |
| 8    | M30620T-CPE User's Manual (Japanese)                     | 1 |
| 9    | CD-ROM - Emulator debugger PD30M Ver.1.10 Release 1      | 1 |
|      | - C Compiler M3T-NC30WA V.5.10 Release 1 (Entry version) |   |
|      | - Integrated development environment TM V.3.20A          |   |

If any of these items are missing or found faulty, please contact your local distributor.

### Operating Environment of the Included Software Products

The operating environments of included software products are shown below.

| Host machine | IBM PC/AT compatibles                               |
|--------------|-----------------------------------------------------|
| OS           | Windows 95, Windows 98, Windows 2000, Windows NT4.0 |
| CPU          | Pentium 166MHz                                      |
| Memory       | 64M bytes or greater is recommended                 |

### **Installing the Included Software Products**

- (1) Emulator debugger M3T-PD30M Installation
  - \* If using Windows 2000 and Windows NT 4.0 as the host machine OS, have M3T-PD30M installed by someone of administrator access level. Installation cannot be completed by users with lower access level status.
  - \* Working from Windows Explorer, start up "setup.exe" in the \pm PD30M\pm W95E folder on the CD-ROM. Then, install the software as instructed by the displayed messages.
- (2) C Compiler M3T-NC30WA entry version Installation
  - \* If the original version M3T-NC30WA is already installed, do NOT install the M3T-NC30WA entry version included with this product and use the original M3T-NC30WA.
  - \* Working from Windows Explorer, start up "setup.exe" in the ¥NC30WA¥W95E folder on the CD-ROM. Then, install the software as instructed by the displayed messages.
- (3) Integrated Development Environment TM Installation
  - \* If the original version TM is already installed, do NOT install the TM included with this product and use the original TM.
  - \* Working from Windows Explorer, start up "setup.exe" in the \text{\text{YM\text{\text{\text{W}95E}} folder on}} the CD-ROM. Then, install the software as instructed by the displayed messages.
- (4) Acrobat® Reader Installation

Electronic manuals are included in the software package. Acrobat Reader is needed to view these manuals. Acrobat Reader is in the Acrobat folder on the CD-ROM, so install it as necessary. The latest version of Acrobat Reader can be downloaded from Adobe Systems website at http://www.adobe.com/.

Acrobat is a registered trademark of Adobe Systems Incorporated.

## Precautions for Using the Included Software Products

(1) Emulator debugger M3T-PD30M

A release note is installed in the \pmexPD30M\pmexRNOTE folder on the CD-ROM. Read it before using the software.

(2) C Compiler M3T-NC30WA (Entry version)

A release note is installed in the \(\pm\)NC30WA\(\pm\)RNOTE folder on the CD-ROM. Read it before using the software.

(3) Integrated Development Environment TM

A release note is installed in the \text{\text{YTM\text{\text{Y}RNOTE}} folder on the CD-ROM. Read it before using the software.

#### For the Latest Information

Visit our website (URL below). Please use this website providing the latest information of Renesas tool products.

http://www.renesas.com/

#### To Contact Us

Fill in the text file the installer of the emulator debugger generates in the following directory and email to your local distributor.

¥SUPPORT¥product name¥SUPPORT.TXT